### PINCODE BASED SHIPPING & COD

Advance checking of pin codes is a great feature. Online shoppers usually like knowing the timeline of their orders before they place an order. With this extension you can tell them about the delivery dates of your products before they move towards the buying stage. This will reduce your cart abandonment rates and increase your customer satisfaction rates.

With this extension you can tell them about the delivery dates of your products before they move towards the buying stage.

#### Features

1. NEW! Option to enable or disable Pincode Popup.

2. NEW! Option to upload Popup-icon image of your choice.

3. NEW! Various Styling Options (background overlay color or opacity, button text or

color etc.) available, to set the popup style as per your choice.

4. NEW! Option to set time-span (in seconds), after which the popup appears on the loaded page.

5. Can upload the pin codes sheet from the backend (only in CSV format)

6. CSV sheet format is – Pincode: City: State: Delivery within days: Cash on delivery :

Saturday: Sunday

- 7. Can have COD verification based on pin codes
- 8. Can display the delivery dates on product page and Checkout page
- 9. Can keep the delivery service off for Saturdays and Sundays
- 10. Customers can check pin codes for shipping on product and checkout page
- 11. Delivery dates are shown based on the pin codes
- 12. Add to cart will only be enabled when pincode is verified.

#### Installation

You just need to move folder content (i.e. app, js, skin) and package.xml into corresponding folder in magento root.

#### \*NOTE\*

If you are using Custom theme then you have to copy the frontend files into that theme folder instead of "default" folder

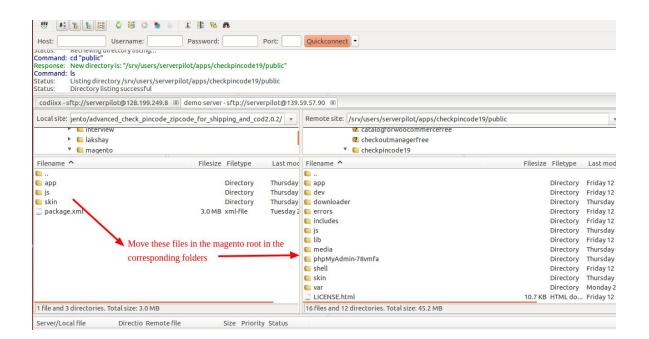

After moving both the folder, flush the cache from magento admin module. Under System > Cache Management.

| Cache Type     Description     Cache Storage     Associated Tags     Status       Configuration     System(configurati, local.xml) and modules configuration files(configurati).     CONFIG     Consider Tags       Layouts     Layoutbuilding instructions.     LAYOUT_GENERAL_CACHE_TAG     Cass       Blocks HTML output     Page blocks HTML.     BLOCK_HTML     Cass       Translations     Translation files.     Translation files.     Translation files.                                                                                                    | Management Q Rush Magenio Cache Q Rush                                                                                                    |             |
|----------------------------------------------------------------------------------------------------|----------------------------------------------------------------------------------------------------|-------------|
| Select All Select Valle   Unselect Visible   8 items selected       Then click on Flush       Actions Refresh         Cache Type       Description       Cache Storage       Associated Tags       Status         Configuration       System(config.xml,local.xml) and modules configuration files(config.xml).       CONFIG       Massociated Tags         Layouts       Layoutbullding instructions.       LAYOUT_GENERAL_CACHE_TAG       Massociated Tags         Blocks HTML output       Page blocks HTML.       BLOCK_HTML       Massociated Tags         Translations       Translation files.       Translation files.       Translation files.                                                                                                    | The second second | Cache Stora |
| Click on Select All         Select All   Select Visible   Unselect Visible   & items selected       Then click on Flush       Actions Refresh         Cache Type       Description       Cache Storage       Associated Tags       Status         2 Configuration       System(config.xml, local.xml) and modules configuration files(config.xml).       CONFIG       Massociated Tags         2 Layouts       Layout building instructions.       LAYOUT_GENERAL_CACHE_TAG       Massociated Tags         2 Blocks HTML output       Page blocks HTML.       BLOCK_HTML       Massociated Tags         2 Translations       Translation files.       TRANSLATE       Massociated Tags                                                                                                    | The second second | cache stora |
| Number     Number     Number     Number     Number     Actions     Refresh       Cache Type     Description     Associated Tags     Status       Configuration     System(config.xml, local.xml) and modules configuration files(config.xml).     CONFIG     Rassociated Tags       2 Configuration     System(config.xml, local.xml) and modules configuration files(config.xml).     CONFIG     Rassociated Tags       2 Layouts     Layout building instructions.     LAYOUT_GENERAL_CACHE_TAG     Rassociated Tags       2 Blocks HTML output     Page blocks HTML.     BLOCK_HTML     Rassociated Tags       3 Translations     Translation files.     TRANSLATE     Rassociated Tags                                                                                                    |                                                                                                    |             |
| Cache Type     Description     Cache Storage     Associated Tags     Status       2 Onfiguration     System(config.xml, local.xml) and modules configuration files(config.xml).     CONFIG     Consist       2 Layouts     Layoutbuilding instructions.     LAYOUT_GENERAL_CACHE_TAG     Dask       3 Blocks HTML output     Page blocks HTML.     BLOCK_HTML     Dask       4 Translations     Translation files.     TRANSLATE     Dask                                                                                                    |                                                                                                    |             |
| Control pipe         DisplayInto         DisplayInto <thdisplayinto< th=""> <thdisplayinto< th=""></thdisplayinto<></thdisplayinto<> | Gebri Vsule   Olisetti Vsule   Olisetti Sciculeu                                                                                                    | -           |
| Layouts     Layout building instructions.     LAYOUT_GENERAL_CACHE_TAG       B Blocks HTML output     Page blocks HTML.     BLOCK_HTML       Translations     Translation files.     TRANSLATE                                                                                                    | Description Contraction Passociated rags State                                                                                                    |             |
| Blocks HTML output     Page blocks HTML.     BLOCK_HTML     BLOCK_HTML     DLOCK_HTML       Translations     Translation files.     TRANSLATE     DLOCK_HTML                                                                                                    |                                                                                                    | DISABLED    |
| Translations Translation files. TRANSLATE                                                                                                    |                                                                                                    | DISABLED    |
|                                                                                                    |                                                                                                    | DISABLED    |
|                                                                                                    |                                                                                                    | DISABLED    |
|                                                                                                    | Collection data files. COLLECTION_DATA                                                                                                    | DISABLED    |
|                                                                                                    |                                                                                                    | DISABLED    |
|                                                                                                    | a process of contains and the second second se                                                                                                    | DISABLED    |
| B Web Services Configuration Web Services definition files (apl2.xml). CONFIG_API2                                                                                                    | guration Web Services definition files (api2 xml). CONFIG_API2                                                                                                    | DISABLED    |

After Flushing the cache you need to reindex the data from magento admin module. Under System > Index Management.

| 🎁 Magento <sup>-</sup> Admi      | n Panel                        |                     |                     |        |              |                | Globa   | Record Search | Logg                          | ed in as phoeniixx ∣ Tuesday, Dece | ember 8, 2015   <u>Lo</u> g   |
|----------------------------------|--------------------------------|---------------------|---------------------|--------|--------------|----------------|---------|---------------|-------------------------------|------------------------------------|-------------------------------|
| Dashboard Sales (                | Catalog Customers              | Promotions          | Newsletter          | CMS    | Sellermarket | Pincode        | Reports | System        |                               |                                    | Get help for this pa          |
| Latest Message: Reminder: C      | Change Magento's default ph    | one numbers and c   | allouts before site | launch | ·            | N              |         | You           | have 10 critical, 6 major, 19 | minor and 136 notice unread messa  | ge(s). <u>Go to notificat</u> |
| Index Management                 |                                | Click               | c on Select         | All    |              |                |         | Choose        | the reindex data              | option and then click o            | on Submit                     |
| Select All   Unselect All   Sele | ect Visible   Unselect Visible | 0 items selected    | ł                   |        |              |                |         |               |                               | Actions Reindex Data               | Submit                        |
| Index                            | Description                    |                     |                     |        |              | Mode           |         | Status        | Update Required               | Updated At                         | Action                        |
| Product Attributes               | Index product attri            | butes for layered i | navigation build    | ling   |              | Jpdate on Save | Э       | READY         | NO                            | Dec 4, 2015 7:31:16 AM             | Reindex Data                  |
| Product Prices                   | Index product pric             | es                  |                     |        |              | Jpdate on Save | э       | READY         | NO                            | Dec 4, 2015 7:31:16 AM             | Reindex Data                  |
| Catalog URL Rewrites             | Index product and              | categories URL r    | ewrites             |        | 1            | Jpdate on Save | э       | READY         | NO                            | Dec 4, 2015 7:31:16 AM             | Reindex Data                  |
| Category Products                | Indexed category/              | products associat   | ion                 |        |              | Jpdate on Save | e       | READY         | NO                            | Dec 4, 2015 7:31:16 AM             | Reindex Data                  |
| Catalog Search Index             | Rebuild Catalog p              | roduct fulltext sea | irch index          |        | 1            | Jpdate on Save | в       | READY         | NO                            | Dec 4, 2015 7:31:16 AM             | Reindex Data                  |
| Stock Status                     | Index Product Stor             | ck Status           |                     |        |              | Jpdate on Save | 9 1     | READY         | NO                            | Dec 4, 2015 7:31:16 AM             | Reindex Data                  |
| Tag Aggregation Data             | Rebuild Tag aggre              |                     |                     |        |              | Jpdate on Save |         | READY         | NO                            | Dec 4, 2015 7:31:16 AM             | Reindex Data                  |

## Configuration

After the module installation , go to the Pincode tab and configure the Check Pincode/Zipcode for Shipping & COD extension.

We have two mode to add pincode:

- 1) Pincode list
- 2) Add pincode to product

| Magento <sup>®</sup> Admin Pa  | nel                      |                       |                             | Global Reco              | rd Search                         | Logged in as phoeniliox   Friday, February 12, 2016   <u>Lon (</u>  |
|--------------------------------|--------------------------|-----------------------|-----------------------------|--------------------------|-----------------------------------|---------------------------------------------------------------------|
| ashboard Sales Catalo          | g Customers              | Promotions N          | lewsletter CMS Social Login | Pincode Ajax Login Re    | ports System                      | 🕖 Get help for this pag                                             |
| atest Message: Reminder: Chang | e Magento's default phon | e numbers and callout | s before site launch        | Pincode List             | You have 11 critical, 6 major, 11 | 9 minor and 275 notice unread message(s). <u>Go to notification</u> |
|                                |                          |                       |                             | Add Pincode By Product 🔫 | See the extens                    | ion in backend                                                      |
| hboard                         |                          |                       |                             | Settings                 |                                   |                                                                     |
|                                |                          |                       |                             |                          |                                   |                                                                     |
| Lifetime Sales                 |                          | j.                    | Orders Amounts              |                          |                                   |                                                                     |
| \$                             | 45.00                    |                       |                             |                          |                                   |                                                                     |
|                                |                          |                       |                             |                          |                                   | Select Range: Last 24 Hours 💌                                       |
| Average Orders                 |                          |                       |                             |                          |                                   |                                                                     |
| \$                             | 45.00                    |                       |                             | No                       | Data Found                        |                                                                     |
|                                |                          |                       |                             |                          |                                   |                                                                     |
| Last 5 Orders                  |                          |                       |                             |                          |                                   |                                                                     |
| Customer                       | Items Gr                 | and Total             |                             |                          |                                   |                                                                     |
| arun kumar'                    | 1                        | \$11.00               |                             |                          |                                   |                                                                     |
| arun kumar'                    | 1                        | \$65.00               |                             |                          |                                   |                                                                     |
| arun kumar'                    | 1                        | \$45.00               |                             |                          |                                   |                                                                     |
| arun kumar'                    | 1                        | \$45.00               |                             |                          |                                   |                                                                     |
|                                |                          |                       |                             |                          |                                   |                                                                     |
| Last 5 Search Terms            |                          |                       |                             |                          |                                   |                                                                     |

By clicking on pincode list we get this page to add pincode in the backend.

| Dashboard   | Sales        | Catalog        | Customers          | Promotions                             | Newsletter          | CMS           | Sellermarket | Pincode        | Reports | System              |                   |                             | 0              | Get help for this pa            |
|-------------|--------------|----------------|--------------------|----------------------------------------|---------------------|---------------|--------------|----------------|---------|---------------------|-------------------|-----------------------------|----------------|---------------------------------|
| Latest Mess | age: Reminde | er: Change Mag | ento's default pho | ne numbers and c                       | allouts before site | launch        |              | -              |         | You have            | 10 critical, 6 ma | ajor, 19 minor and 136 noti | ce unread mess | age(s). <u>Go to notifica</u> t |
| Pincodes    |              |                |                    |                                        |                     |               |              |                |         |                     | Cli               | ck it                       |                | Add Pinco                       |
|             |              |                |                    |                                        |                     |               |              |                |         |                     |                   |                             |                |                                 |
| ige 🔟 1     | of 1 pag     | ges   View [   | 20 🔻 per pa        | ge   Total O rec                       | ords found          |               |              |                |         | 📑 Expor             | to: CSV           | Export                      | R              | eset Filter Sear                |
|             |              |                |                    | ge   Total 0 rec<br>  0 items selecter |                     |               |              |                |         | 😝 Expor             | to: CSV           |                             | ions           | eset Filter Sear                |
|             |              |                |                    |                                        | d                   | Delivery Days | rs Ca        | sh On Delivery |         | Delivery On Saturda |                   |                             | ions           |                                 |

Below screenshots shows how to add pincodes from backend.

Can add pincodes by one by. See the attached image

| Add Pincode          |        |   |         |                            |
|----------------------|--------|---|---------|----------------------------|
| Pincode              | 110001 |   |         |                            |
| City                 | delhi  |   |         |                            |
| State                | delhi  |   | You can | add pincodes by one by fro |
| Delivery Days        | 3      |   | here    |                            |
| Cash On Delivery     | Yes    | • |         |                            |
| Delivery On Saturday | On     | T |         |                            |
| Delivery On Sunday   | On     | T |         |                            |

Also can add pincodes in bulk by uploading the CSV sheet. See the below attached image.

| Add Pincode               |                     |                     | Back       | Reset 🥑 Save Pincode | Save Pincode And Continue Edit |
|---------------------------|---------------------|---------------------|------------|----------------------|--------------------------------|
| Add Pincode               |                     |                     |            |                      |                                |
| Pincode                   |                     |                     |            |                      |                                |
| City                      |                     |                     |            |                      |                                |
| State                     |                     |                     |            |                      |                                |
| Delivery Days             |                     |                     |            |                      |                                |
| Cash On Delivery          | No                  | T                   |            |                      |                                |
| Delivery On Saturday      | Off                 | •                   |            |                      |                                |
| Delivery On Sunday        | Off                 | •                   |            |                      |                                |
|                           |                     | You can upload bulk | of pincode | es by using CSV      |                                |
| Or Add Pincodes Using CSV |                     |                     | •          |                      |                                |
| Upload CSV                | Choose file No file | chosen              |            |                      |                                |

## See the attached image to see the pincodes list

|            |              |                |                  |                     | pi            | incode list will show   | like this                 |                            |                   |
|------------|--------------|----------------|------------------|---------------------|---------------|-------------------------|---------------------------|----------------------------|-------------------|
| ige 🔣 1    | . of 1       | pages   View   | 20 v per pag     | e   Total 2 records | found         | /                       | Export to: CSV            | <ul> <li>Export</li> </ul> | Reset Filter Sear |
| Select All | Unselect All | Select Visible | Unselect Visible | 0 items selected    |               |                         |                           | Actions                    | ▼ Submit          |
|            |              |                |                  |                     |               |                         |                           |                            |                   |
|            | ID †         | Pincode        | State            | City                | Delivery Days | Cash On Delivery        | Delivery On Saturday      | Delivery On Sunday         | Action            |
| Any ▼      | ID †         | Pincode        | State            | City                | Delivery Days | Cash On Delivery        | Delivery On Saturday      | Delivery On Sunday         | Action            |
| Any 🔻      |              | Pincode        | State            | City<br>delhi       | Delivery Days | Cash On Delivery<br>Yes | Delivery On Saturday  Ves | Delivery On Sunday<br>Yes  | Action<br>Edit    |

Can add pincodes on a particular product also.

| 🍿 Mager        | nto <sup>-</sup> Admin Panel           |                                                  |                                | Global Record Search           | Logged in as phoen            | iixx   Friday, February 12, 2016   <u>Log Out</u>     |
|----------------|----------------------------------------|--------------------------------------------------|--------------------------------|--------------------------------|-------------------------------|-------------------------------------------------------|
|                |                                        | Customers Promotions Newslett                    | er CMS Social Login Pincor     | de Ajax Login Reports System   |                               | ③ Get help for this page                              |
| 🕕 Latest Messa | <mark>ge:</mark> Reminder: Change Mag  | ento's default phone numbers and callouts before | site launch                    | You have 11 critical,          | 6 major, 19 minor and 275 not | tice unread message(s). Go to notifications           |
| Product Ba     | ase Pincode                            |                                                  |                                |                                |                               |                                                       |
| Page 🕢 1       | of 1 pages   View                      | 20 💌 per page   Total 16 records found           |                                |                                | click here to add pin         | code individually on each item<br>Reset Filter Search |
| ID             | Image                                  | Name                                             | SKU                            |                                | QTY                           | Action                                                |
|                |                                        |                                                  |                                |                                |                               |                                                       |
|                |                                        | simple1                                          | simple1                        |                                | 49                            | Add pincode                                           |
|                | 2                                      | simple 2                                         | simple2                        |                                | 77                            | Add pincode                                           |
|                | 3                                      | config                                           | config                         |                                | 0                             | Add pincode                                           |
|                | 4                                      | virtual default                                  | virtualdefault                 |                                | 2                             | Add pincode                                           |
|                | 5                                      | virtual attribute                                | virtualattribute               |                                | 2                             | Add pincode                                           |
|                | 6                                      | seller virtual default                           | sellervirtualdefault           |                                | 2                             | Add pincode                                           |
|                | <b>luct Base Pin</b> o<br>Base Pincode | code                                             | Back Reset                     | Delete Pincode     Save Pi     | ncode 📀 Save                  | Pincode And Continue Edit                             |
| Data           | Base Pincode                           | 110004,delhi,delhi,3,0,0,<br>,1,1,1              | 0,1#110003,delhi,delhi,4,1     | Click on th                    | his after addir               | ng pincodes                                           |
|                |                                        |                                                  |                                | You can add t<br>but should be |                               |                                                       |
|                |                                        |                                                  |                                |                                |                               |                                                       |
|                |                                        | pincode,city,state,DOD,COD<br>On Sunday#pincode  | ,Delivery On Saturday,Delivery |                                |                               |                                                       |
| Or Add Pinco   | des Using CSV                          |                                                  |                                |                                |                               |                                                       |
| Upload CSV     | r                                      | Choose file No file c                            | hosen                          |                                |                               |                                                       |

# **General Settings**

#### **Pincode Settings**

| eneral                                   |                                                                   |              |
|------------------------------------------|-------------------------------------------------------------------|--------------|
| Enable check pincode in category<br>page | Yes                                                               | [STORE VIEW] |
| JQuery Enabled                           | No                                                                | [STORE VIEW] |
| Change Delivery Text                     | -                                                                 | [STORE VIEW] |
| Delivery Text                            | ▲ Default: Show Delivery Date.                                    | [STORE VIEW] |
| Check Availability Text                  | Check Availability at                                             | [STORE VIEW] |
| Empty Textbox Error Text                 | Default: Check availability at.      Please Enter a valid Pincode | [STORE VIEW] |
| If Not Check Pincode Error Text          | Default: Please Enter a valid Pincode.  Please check pincode      | [STORE VIEW] |
|                                          | Default: Please check pincode.                                    | looke nent   |
| Save Address Error Text                  | Save Address Pincode not match                                    | [STORE VIEW] |
| Not Available Text                       | No delivery option with this Pincode                              | [STORE VIEW] |
| Cash On Delivery Text                    | Default: No delivery option with this Pincode.  Cash On Delivery  | [STORE VIEW] |
| out on bointing toxe                     | Default: Cash On Delivery.                                        |              |
| Delivery Date Text                       | Delivered By                                                      | [STORE VIEW] |

Save Config

| opup Style                     |                                                                             |              |
|--------------------------------|-----------------------------------------------------------------------------|--------------|
| Enable Popup                   | Yes                                                                         | [STORE VIEW] |
|                                | A Enable Popup In Home Page                                                 |              |
| Enable Close Button            | Yes 🔻                                                                       | [STORE VIEW] |
|                                | Enable Popup Close Button                                                   |              |
| Popup Image                    | Choose file No file chosen                                                  | [GLOBAL]     |
|                                | A Popup image icon                                                          |              |
| Popup Title                    | Get item availability info and delivery time for your k                     | [STORE VIEW] |
|                                | Default: Get item availability info and delivery time for<br>your location. |              |
| Show Popup After Load Page     | 1                                                                           | [STORE VIEW] |
| Time                           | ▲ In Second.                                                                |              |
| Button Name                    | SUBMIT                                                                      | [STORE VIEW] |
|                                | ▲ Default: SUBMIT.                                                          |              |
| Change Button Background Color | #202121                                                                     | [STORE VIEW] |
| Change Button Text Color       | #fffcfc                                                                     | [STORE VIEW] |
| Change Button Border Color     |                                                                             | [STORE VIEW] |
| Change Popup Background        | #ccc                                                                        | [STORE VIEW] |
| Overlay Color                  |                                                                             |              |
| Change Popup Background        | 0.75                                                                        | [STORE VIEW] |
| Overlay Opacity                | Less than or equal to 1                                                     |              |
| Change Popup Background Color  | #fff                                                                        | [STORE VIEW] |

Below screenshots shows how module is shown in Popup.

|                                                                | $\times$ |
|----------------------------------------------------------------|----------|
| 0                                                              |          |
|                                                                |          |
|                                                                |          |
| Get item availability info and delivery time for your location | 1        |
|                                                                |          |
| Enter Pincode SUBMIT                                           |          |
|                                                                |          |

Below screenshots shows how module is shown on Product Page.

| Magento <sup>®</sup>                  | -                                                                                                    | ACCOUNT CART |
|---------------------------------------|----------------------------------------------------------------------------------------------------|--------------|
| DEMO                                  | Search entire                                                                                                    | store nere   |
| HOME / DEMO / PRODUCT BASED PINCODE   |                                                                                                    |              |
| 11 12 1<br>-9<br>-8<br>-5<br>-5<br>-5 | PRODUCT BASED PINCODE<br>IN STOCK<br>Cash on Delivery Available – 110003<br>Cash on Delivery not Available – 110004 (It will hide the CO | \$1,000.00   |
|                                       | Check Availability at: 110003 CH                                                                                                    | ЕСК          |

After entering pincode the information will show like the below image.

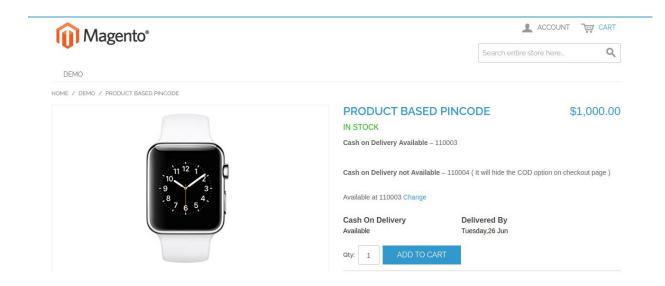